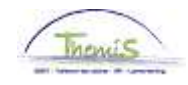

## Proces nr 208 : Beëindigen van een arbeidsrelatie

### **Wijzigingshistoriek**

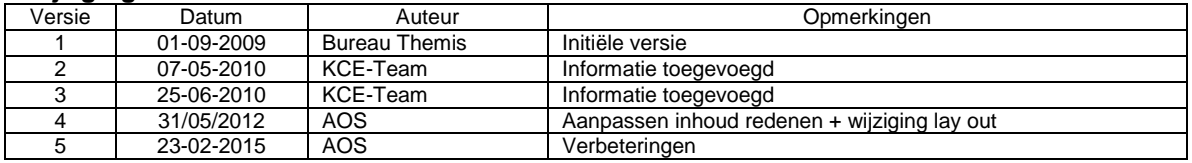

## **Inhoudsopgave**

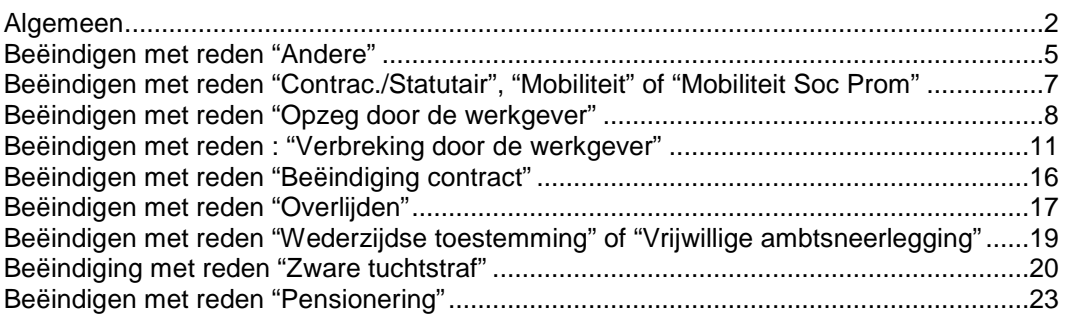

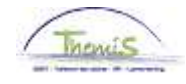

## **Algemeen**

**Doel Een arbeidsrelatie afsluiten.** 

### **Functiegegevens**

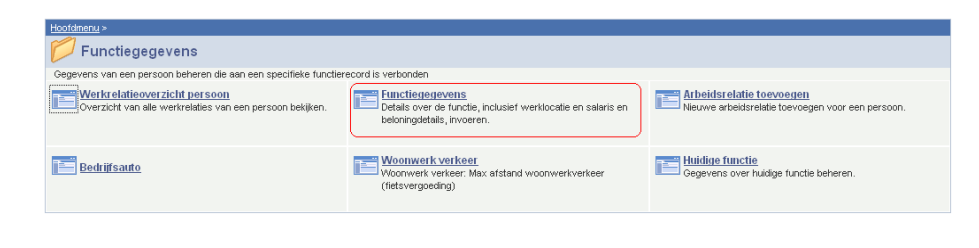

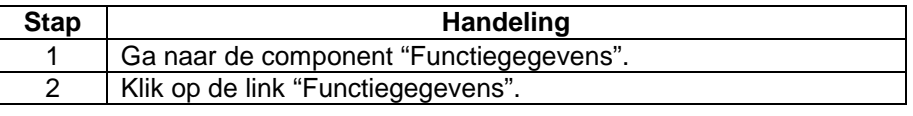

**Beëindigen van de arbeidsrelatie** 

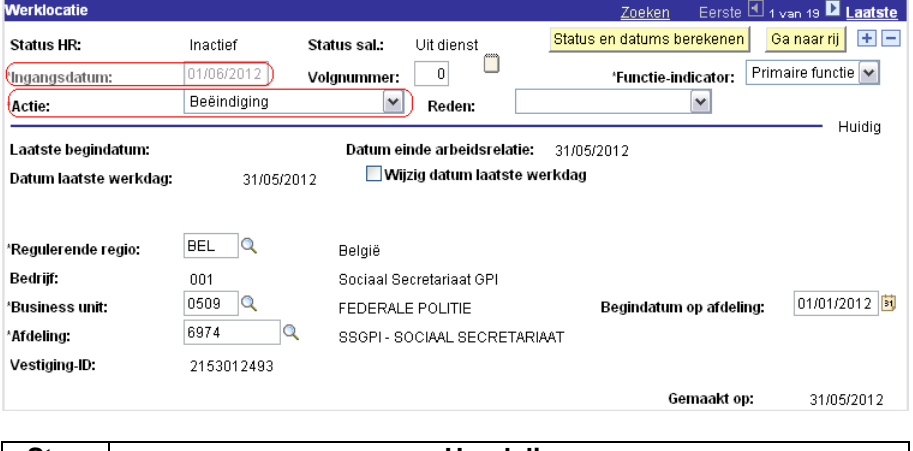

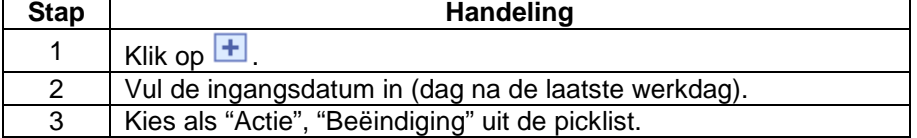

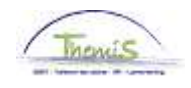

## **Algemeen,** Vervolg

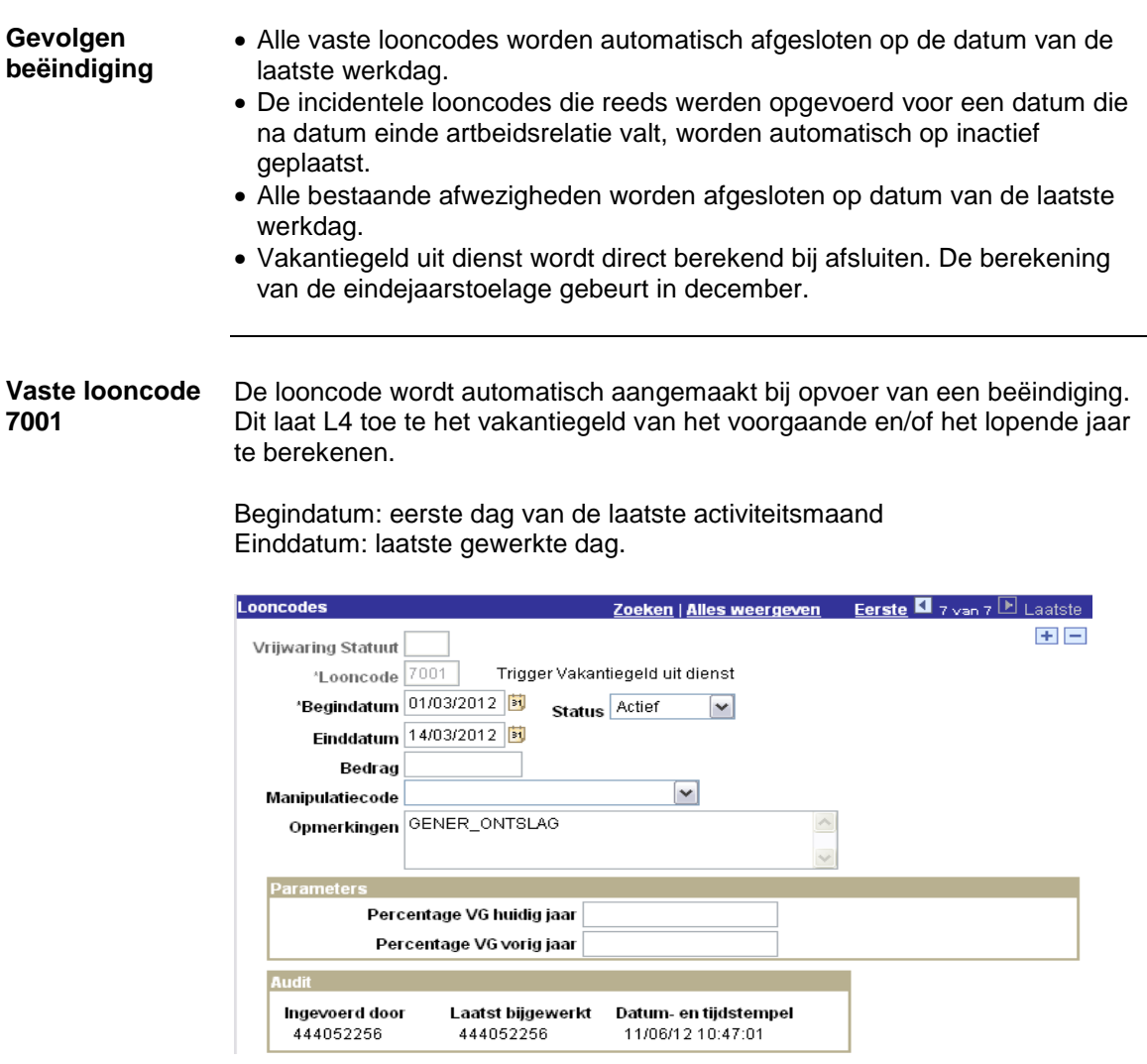

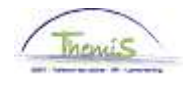

## **Algemeen,** Vervolg

#### **Weergave loondossier**

Voor de navigatie, ga naar werkinsturctie 'loondossier'.

In de laatste actieve maand worden het vakantiegeld uit dienst en de eindejaarstoelage berekend in de lijn van de vaste wedde.

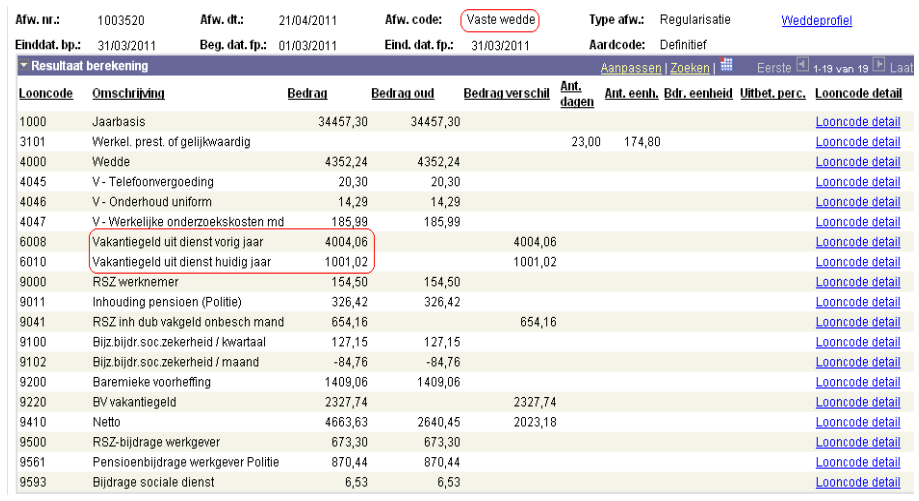

Afw. dt.:  $(13/12/2011)$ Afw. nr.: 1005205 Afw. code: Vaste wedde Type afw.: Regularisatie Weddeprofiel Einddat.bp.: 31/03/2011 Beg. dat. fp.: 01/03/2011 Eind. dat. fp.: 31/03/2011 Aardcode: Definitief

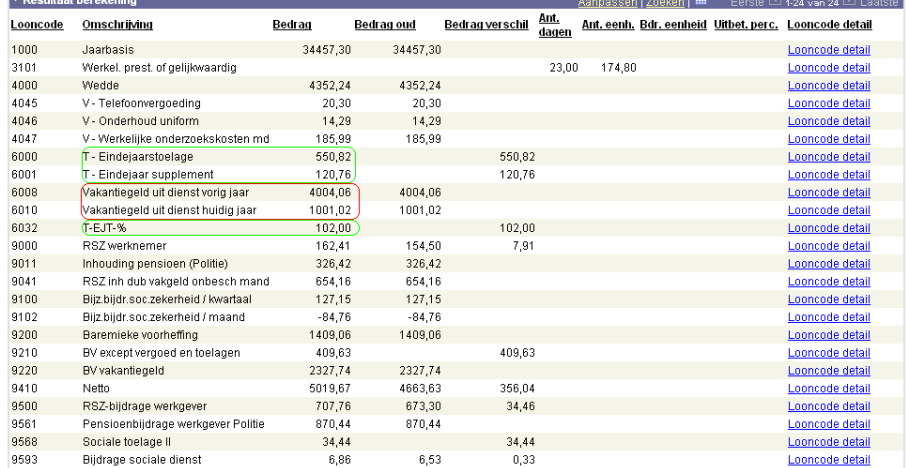

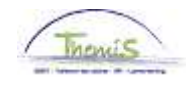

## **Beëindigen met reden "Andere"**

**Wanneer gebruiken?** 

- Aanmaak van de arbeidsrelatie is foutief;
- Een niet wijzigbaar veld werd foutief opgevoerd.

**Hoe encoderen?** 

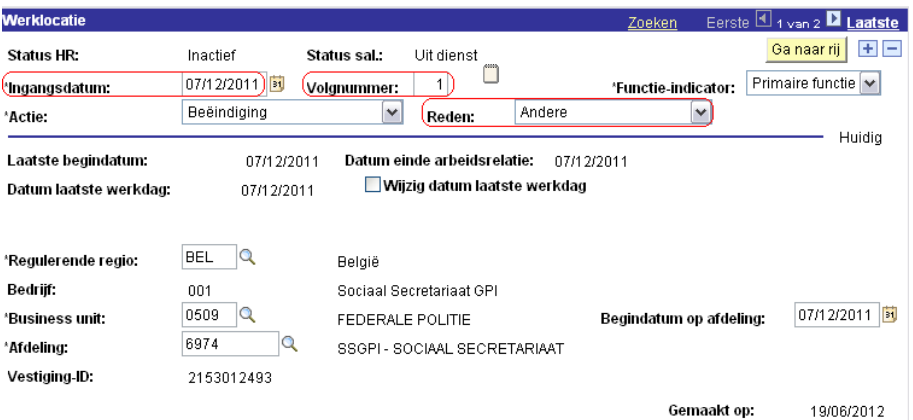

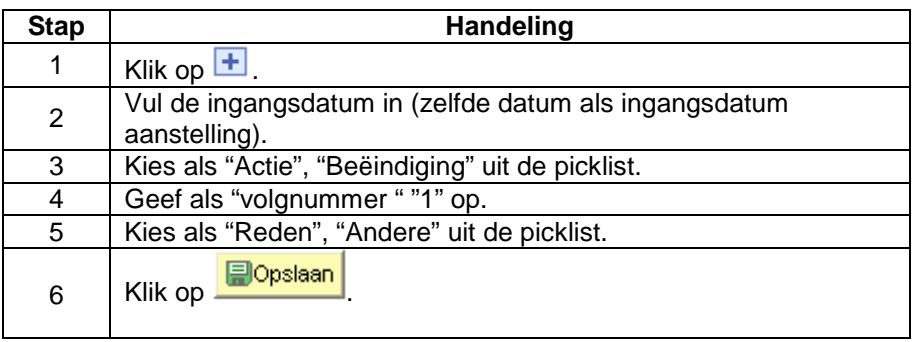

**Valideren / goedkeuren**  Ga naar werkinstructie 801 'valideren-goedkeuren'.

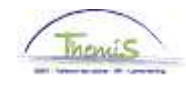

## **Beëindigen met reden "Andere",** Vervolg

**Definitieve annulering van het contract** 

Wanneer er betalingen zaten op een contract dat werd afgesloten met reden 'andere' dient er na de definitieve loonrun een volledige annulatie van het contract te gebeuren in L4. In de toekomst zal dit contract door L4 niet meer behandeld worden.

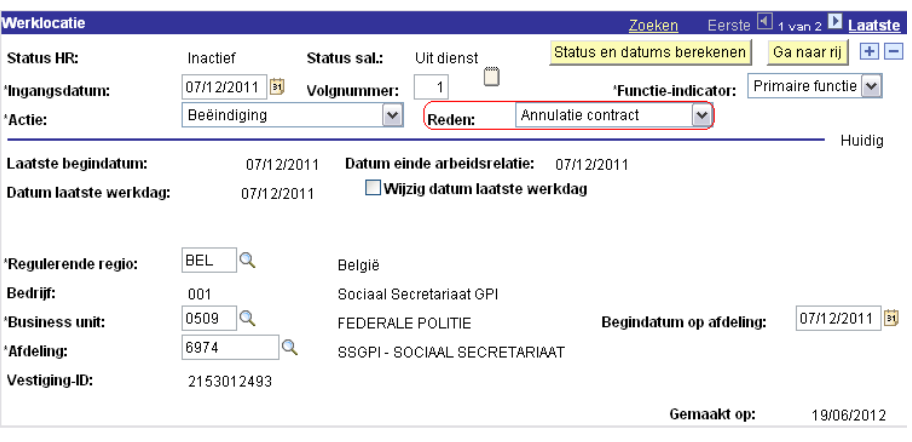

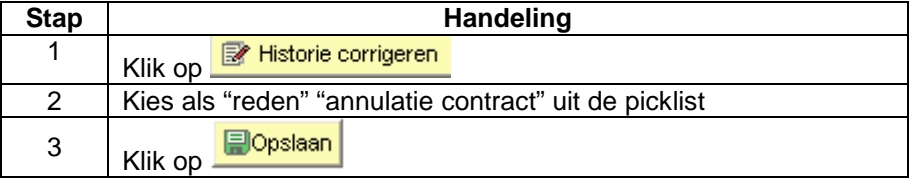

**Valideren / goedkeuren**  Ga naar werkinstructie 801 'valideren-goedkeuren'.

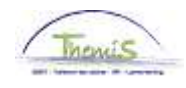

## **Beëindigen met reden "Contrac./Statutair", "Mobiliteit" of "Mobiliteit Soc Prom"**

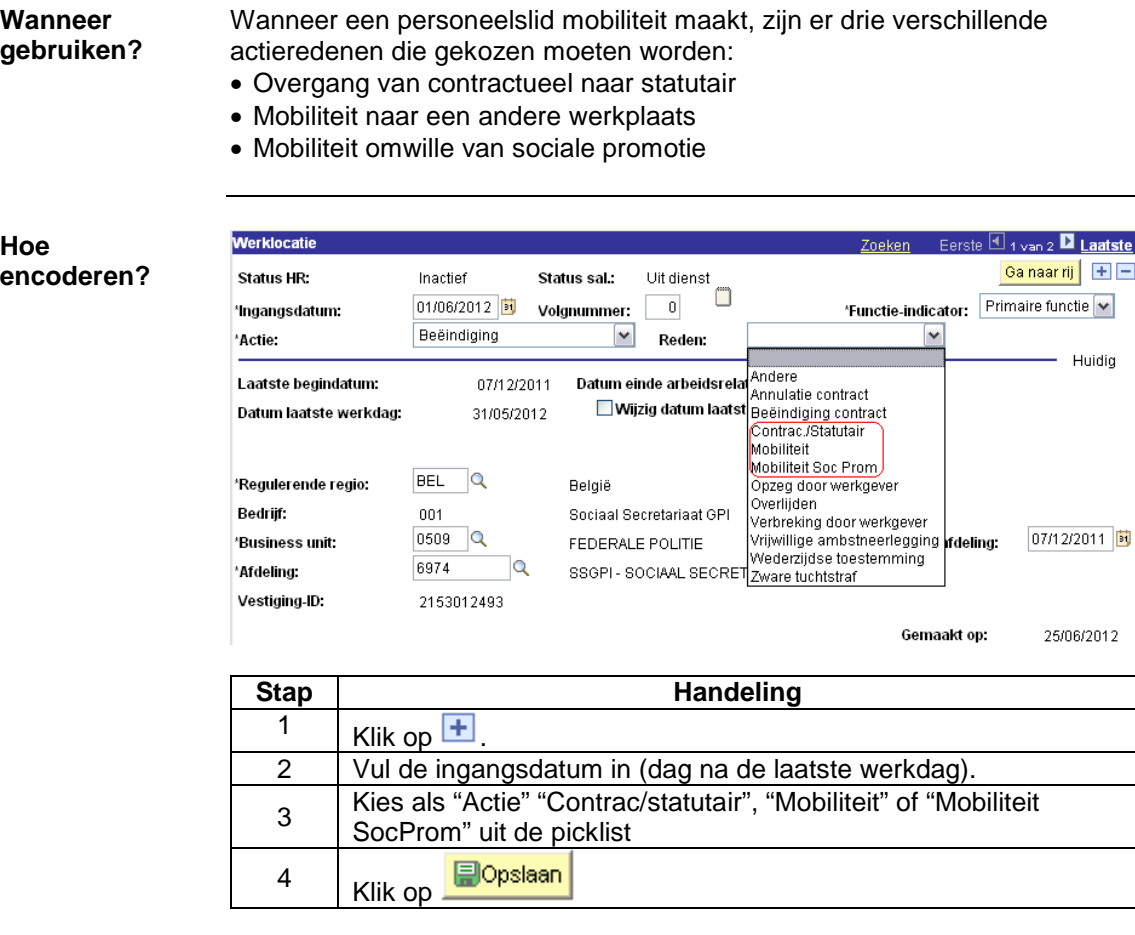

**Valideren / goedkeuren**  Ga naar werkinstructie 801 'valideren-goedkeuren'.

7/23

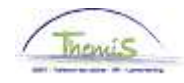

# **Beëindigen met reden "Opzeg door de werkgever"**

**Wanneer gebruiken?**  Verbreking van het contract waarbij werknemer een opzegtermijn presteert.

**Proefperiode** Verifieer of de einddatum van de proeftijd is ingevuld.

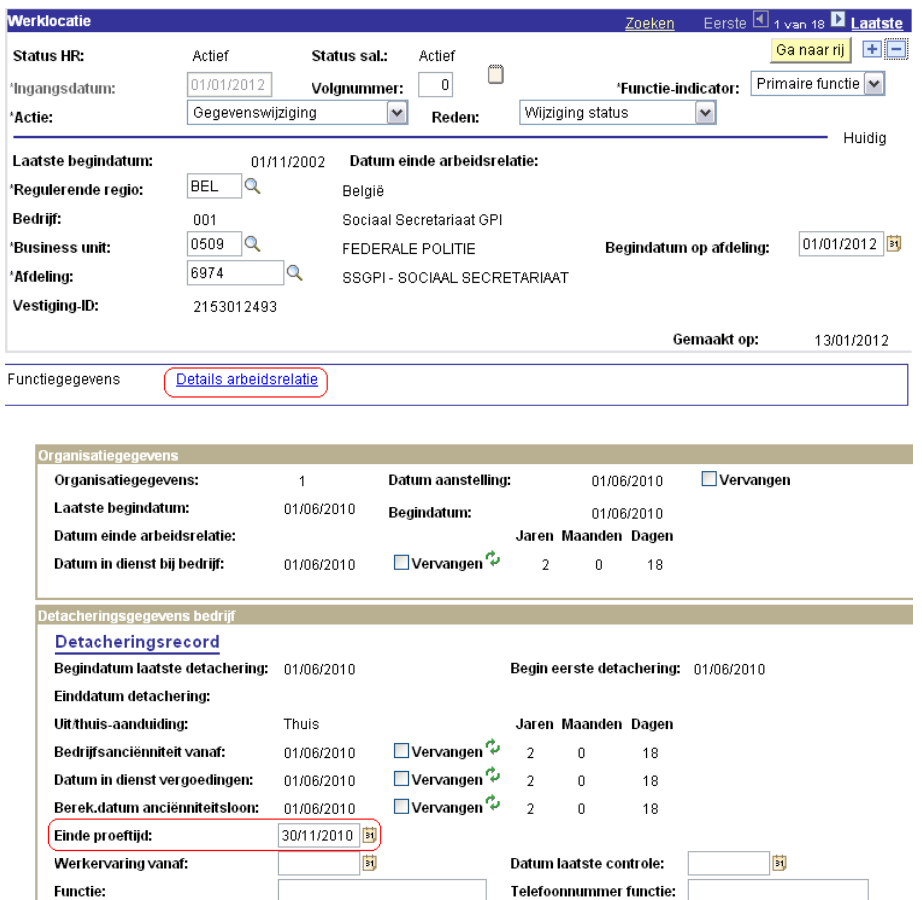

Details arbeidsrelatie Functiegegevens Inkomstenverdeling

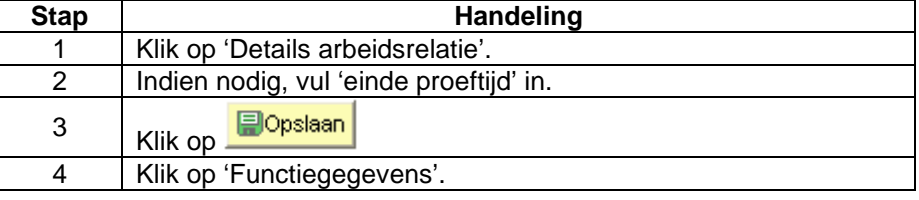

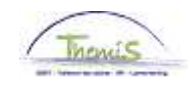

## **Beëindigen met reden "Opzeg door de werkgever",**

Vervolg

#### **Hoe encoderen?**

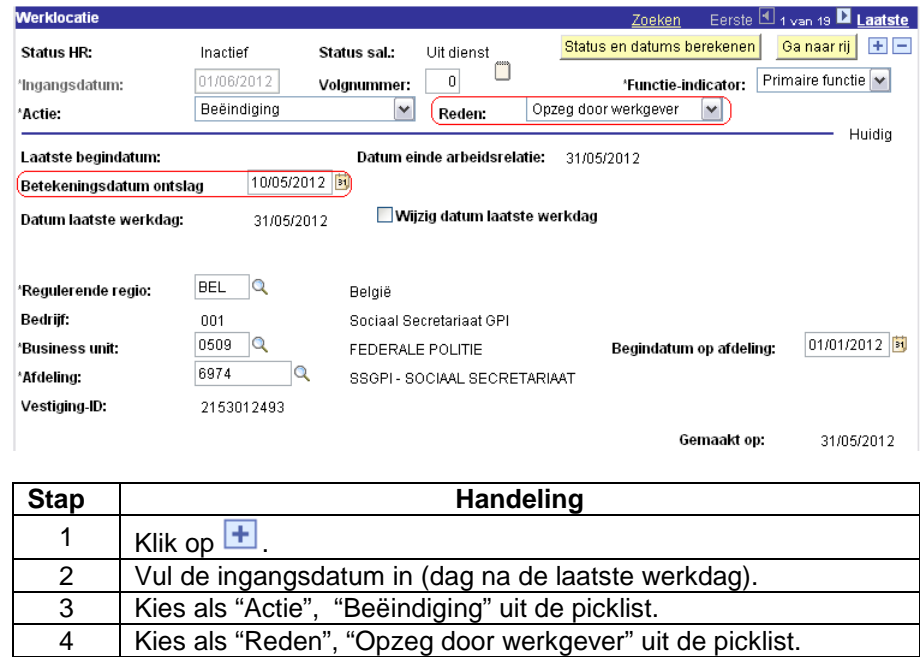

5 Vul de betekeningsdatum in. 6 Klik op **Dopslaan** 

**Valideren / goedkeuren**  Ga naar werkinstructie 801 'valideren-goedkeuren'.

**Weergave loondossier: vrijstelling belastbare basis**

Vermindering op een deel van het loon bij ontslag voor contractuelen:

- met contract onbepaalde duur
- uit proef
- ontslag vanaf 01/01/2012
- datum betekening

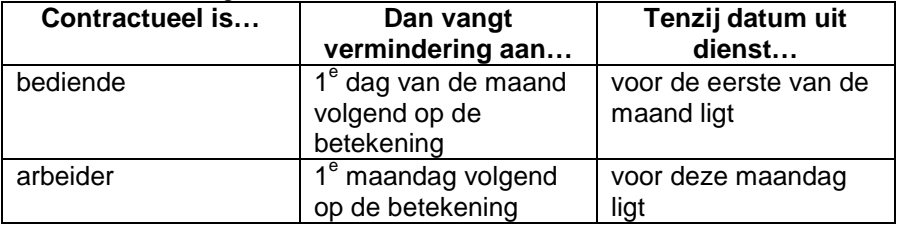

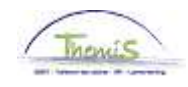

# **Beëindigen met reden "Opzeg door de werkgever",**

Vervolg

**Weergave loondossier: vrijstelling belastbare basis** 

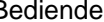

Bediende<br>Einddat.bp.: 31/05/2012 Beg. dat. fp.: (01/05/2012) Eind. dat. fp.:  $(31/05/2012)$ Aardcode: Fictief

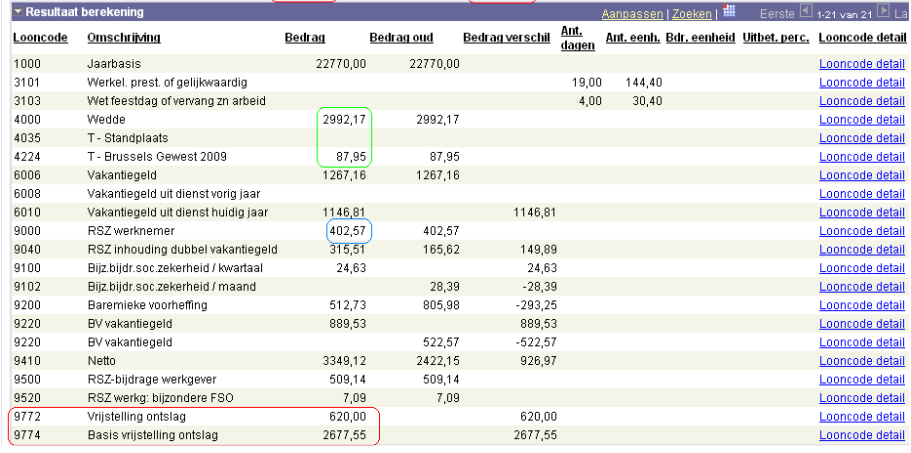

## Arbeider : extra fracties

Eind. dat. fp.: (31/05/2012) Aardcode: Fictief

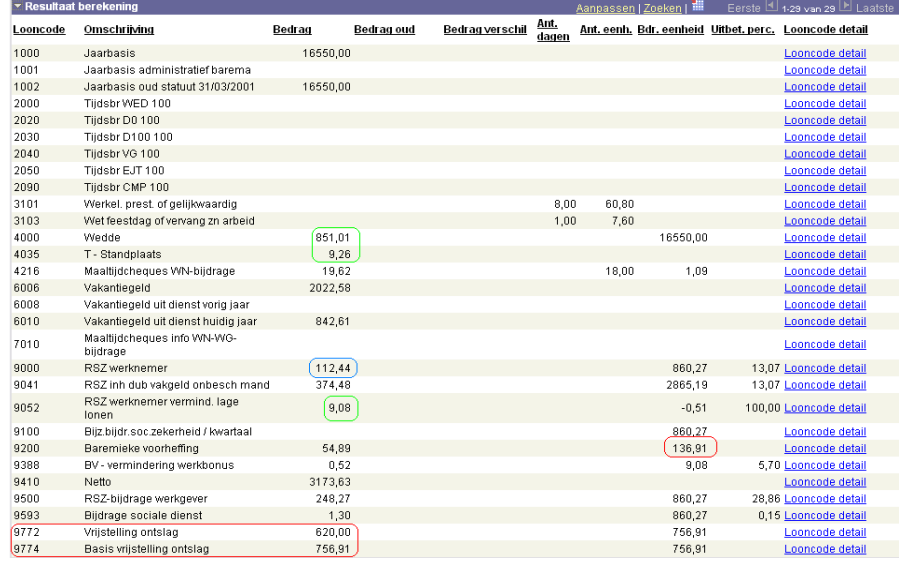

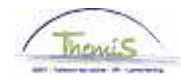

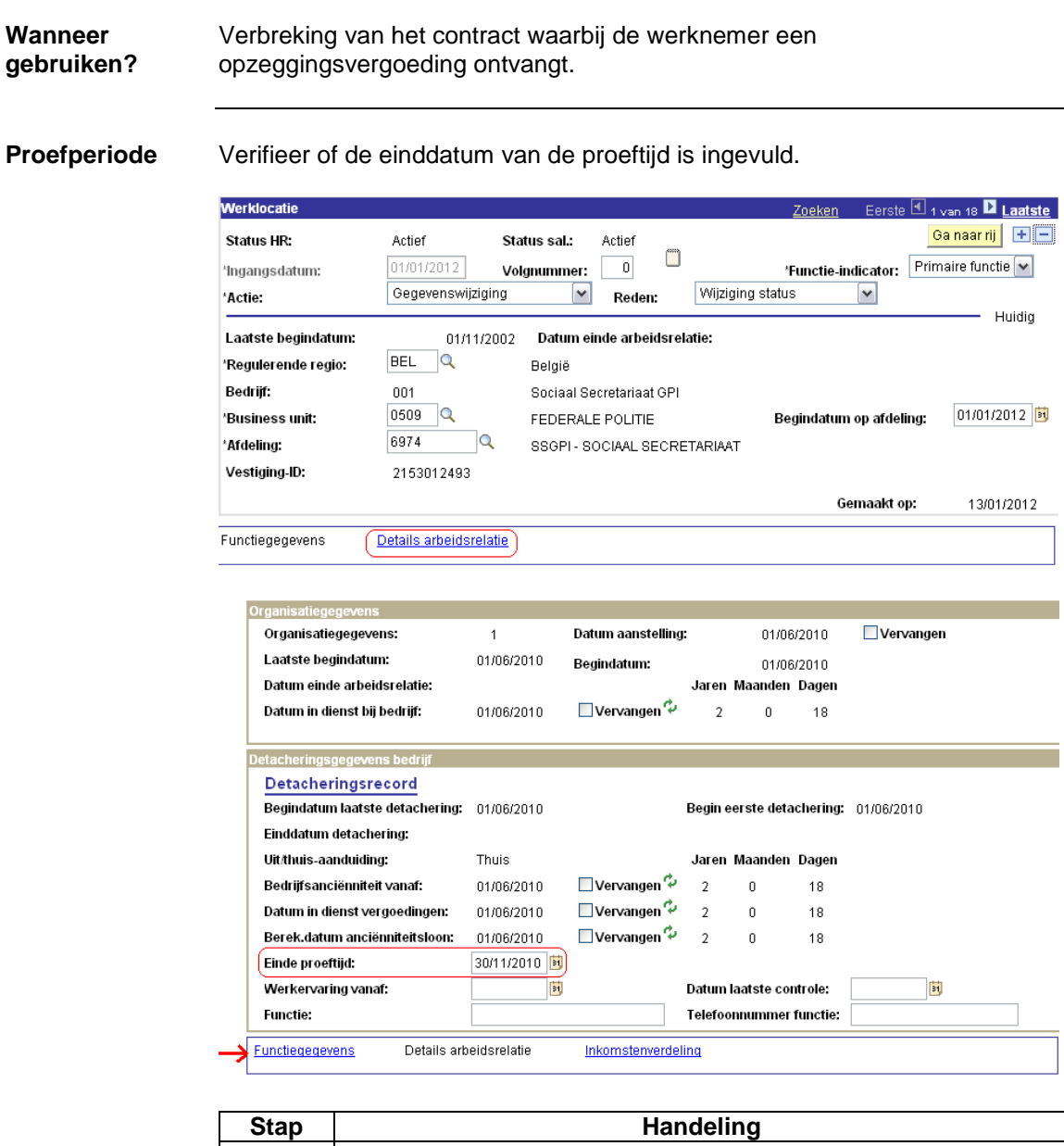

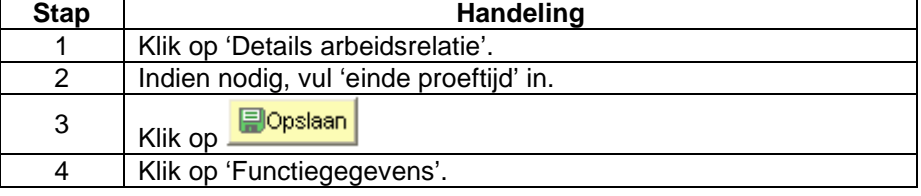

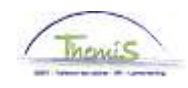

Vervolg

#### **Hoe encoderen?**

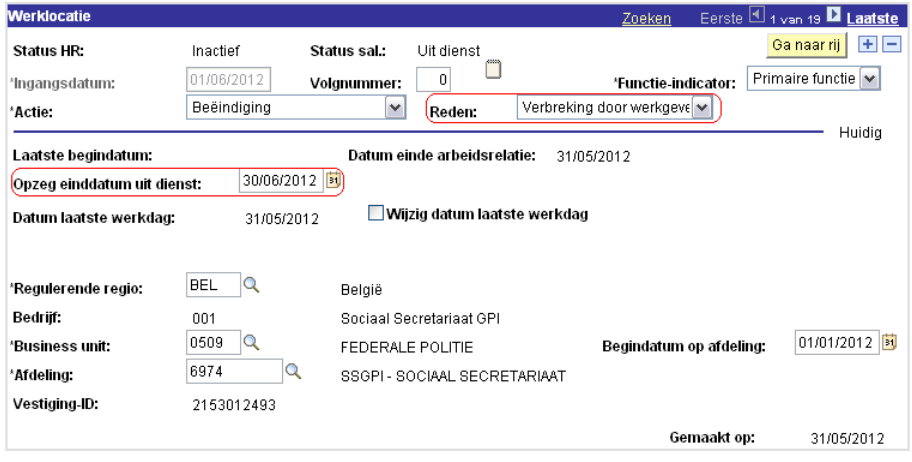

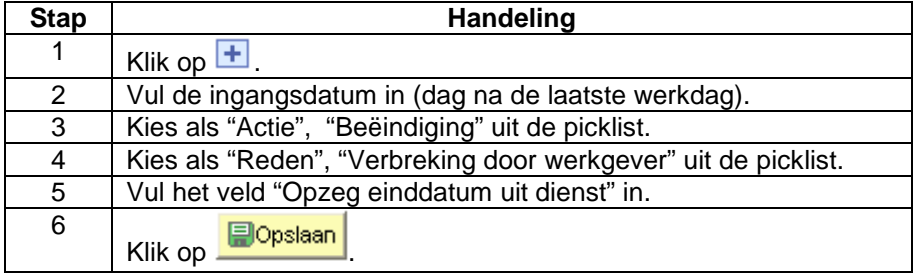

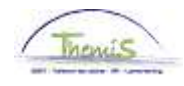

Vervolg

**Encodage overeenkomstige looncodes**  In dit geval dienen ook de opzeggingsdagen en het bedrag van de opzegvergoeding te worden opgegeven via twee incidentele looncodes.

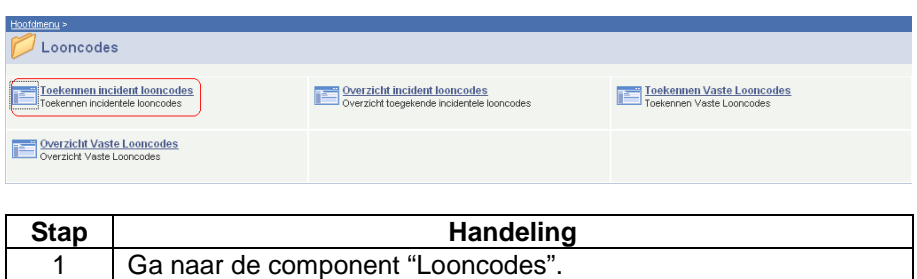

2 | Klik op de link "Toekennen incident looncodes".

## • **Looncode 3076:**

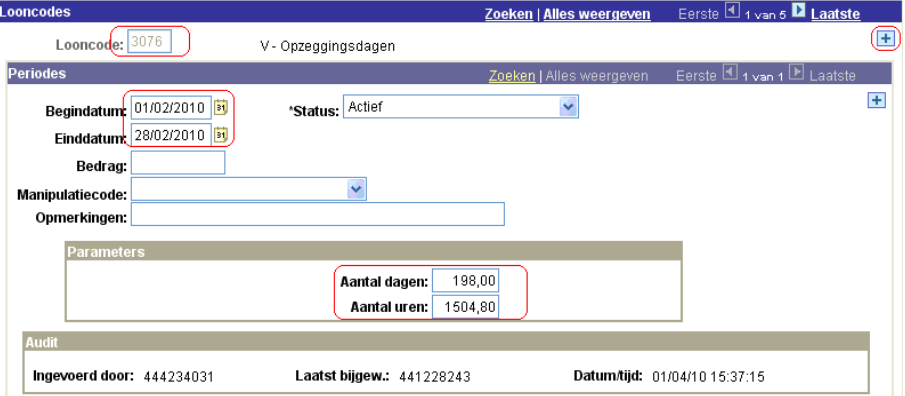

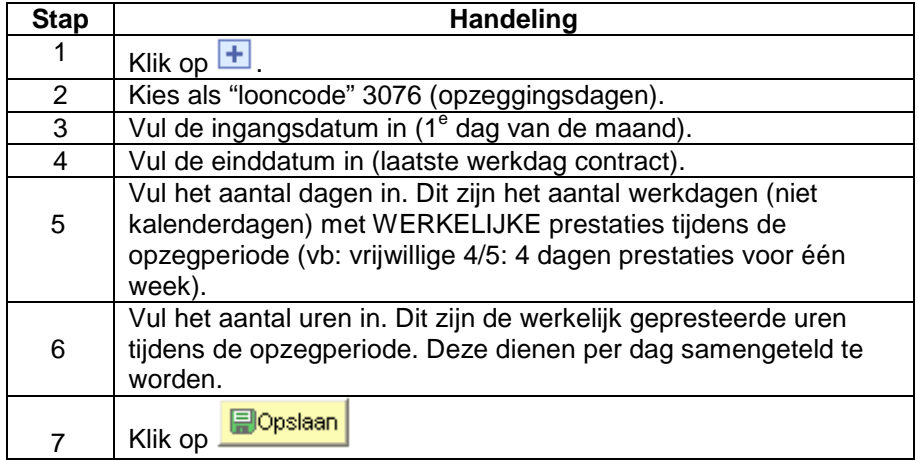

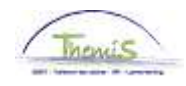

Vervolg

### • **Looncode 4125:**

**overeenkomstige looncodes**  (vervolg)

**Encodage** 

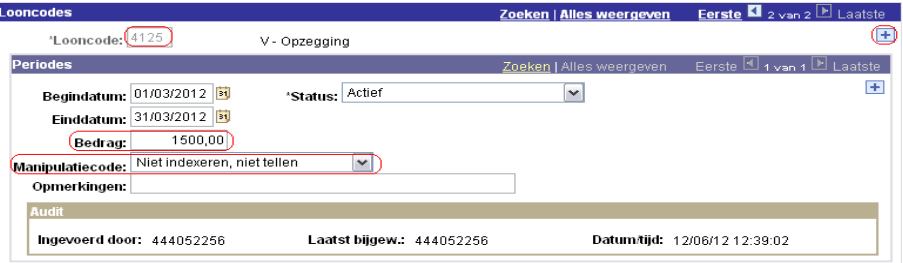

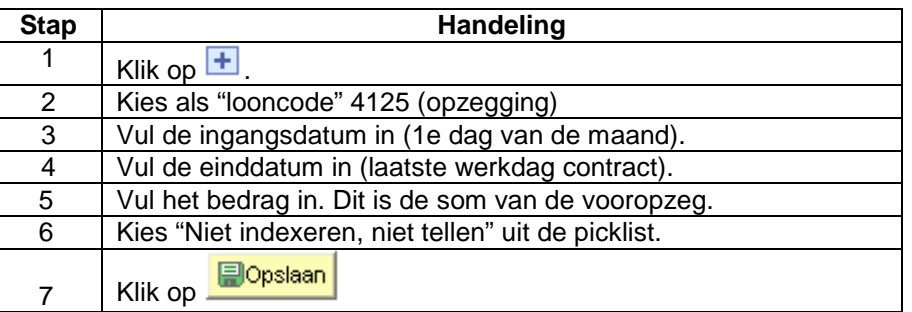

**Valideren / goedkeuren**  Ga naar werkinstructie 801 'valideren-goedkeuren'.

**Weergave** 

**loondossier: vrijstelling belastbare basis**

Vermindering op opzegvergoeding voor contractuelen:

• met contract onbepaalde duur

• uit proef

• ontslag vanaf 01/01/2012

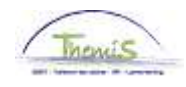

Vervolg

**Weergave loondossier: vrijstelling belastbare basis** 

(vervolg)

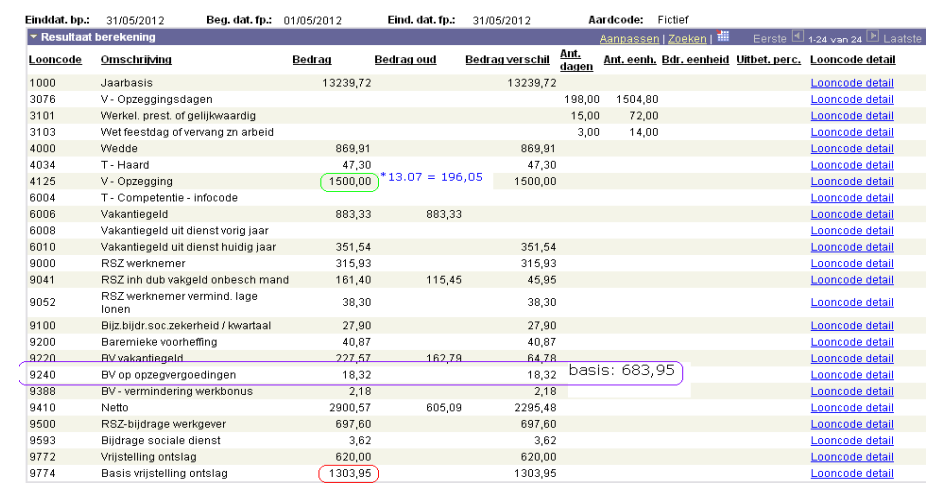

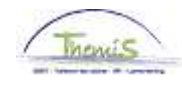

# **Beëindigen met reden "Beëindiging contract"**

**Wanneer gebruiken?**  Dit is een normale beëindiging van een contract die van bij de aanvang van bepaalde duur was.

**Hoe encoderen?** 

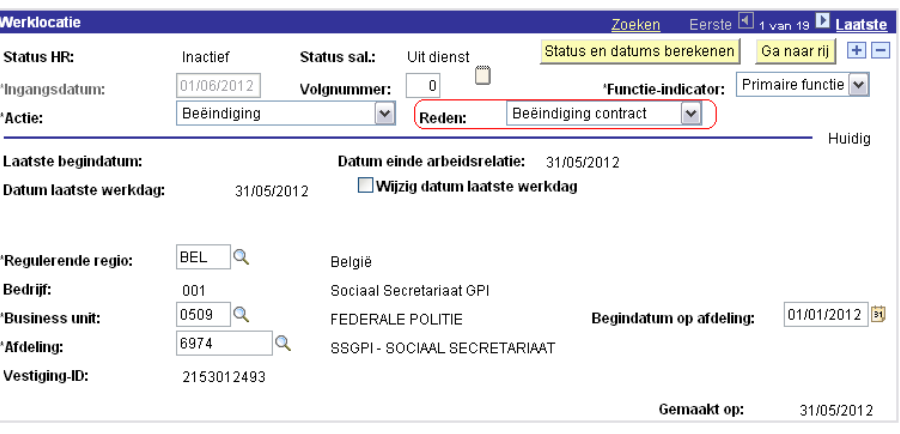

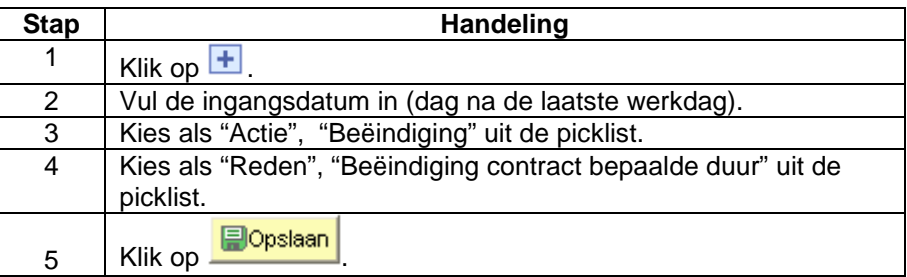

**Valideren / goedkeuren**  Ga naar werkinstructie 801 'valideren-goedkeuren'.

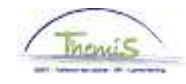

## **Beëindigen met reden "Overlijden"**

**Wanneer gebruiken?**  Bij overlijden van het personeelslid.

**Hoe** 

**encoderen?** 

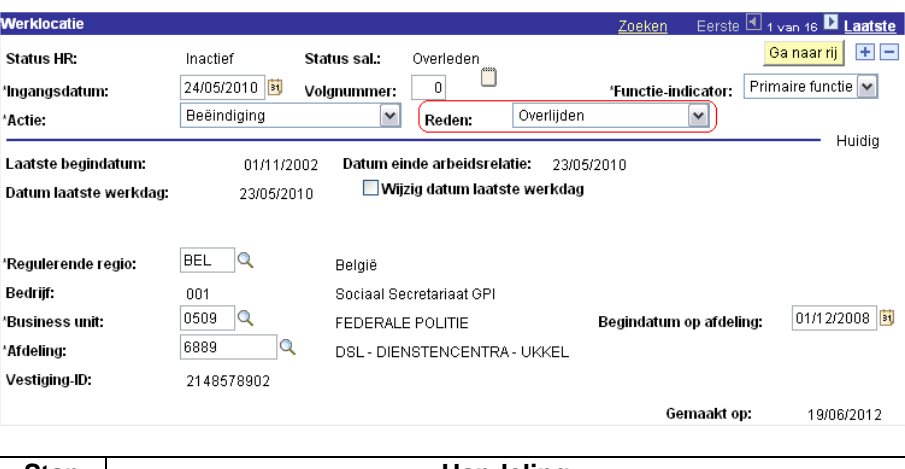

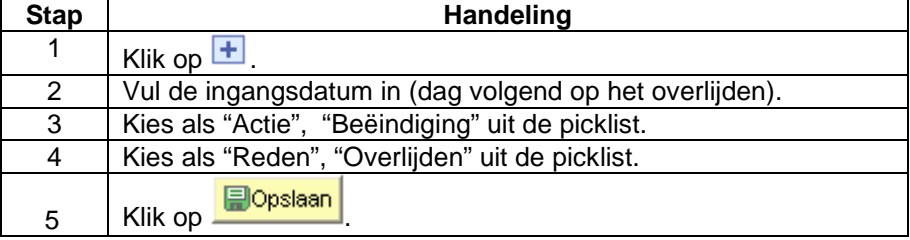

Het resterende loon, toelagen en vergoedingen en eindejaarstoelage tot op het einde van de maand te betalen, wordt opgenomen in een looncode.

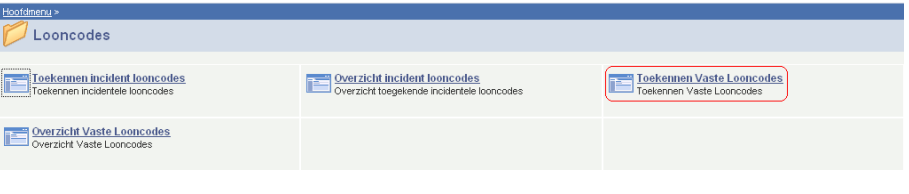

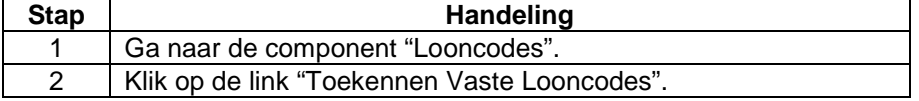

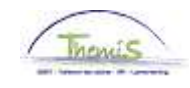

# **Beëindigen met reden "Overlijden",** Vervolg

**Hoe encoderen?** 

(vervolg)

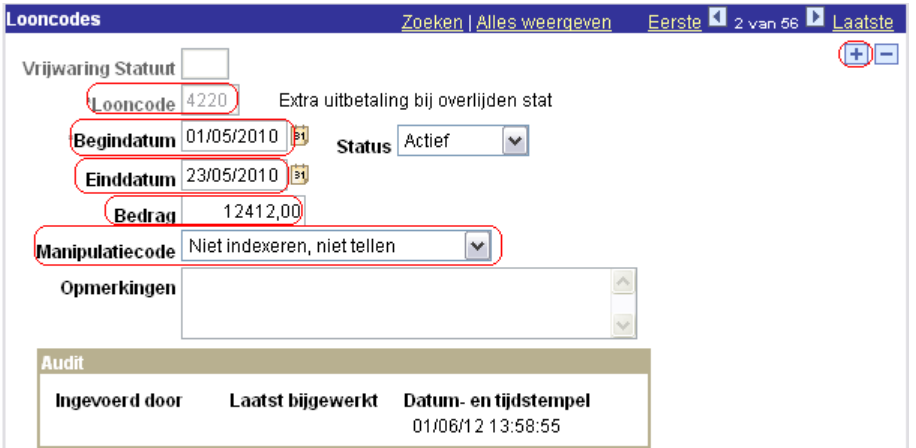

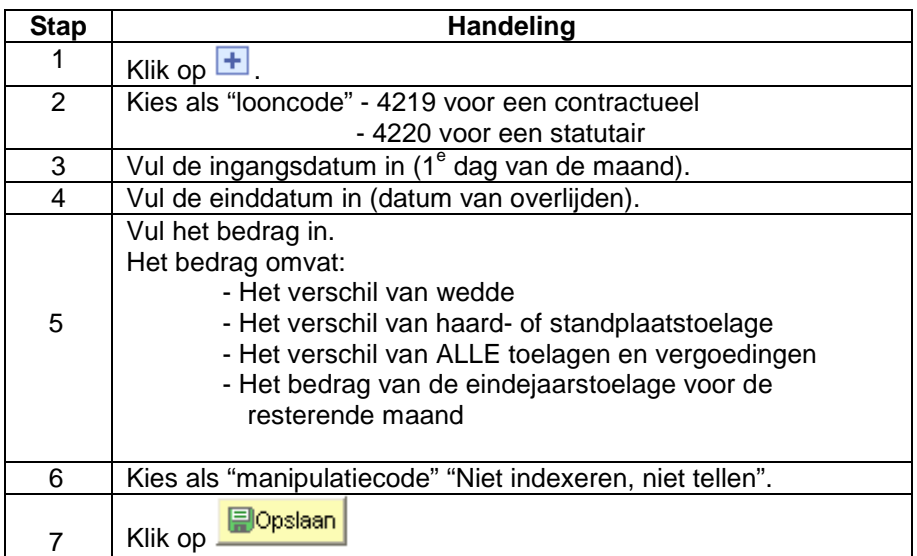

#### **Valideren / goedkeuren**

Ga naar werkinstructie 801 'valideren-goedkeuren'

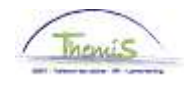

## **Beëindigen met reden "Wederzijdse toestemming" of "Vrijwillige ambtsneerlegging"**

- **Wanneer gebruiken**
- Vrijwillige ambtsneerlegging
- Wederzijdse toestemming

#### **Hoe encoderen**

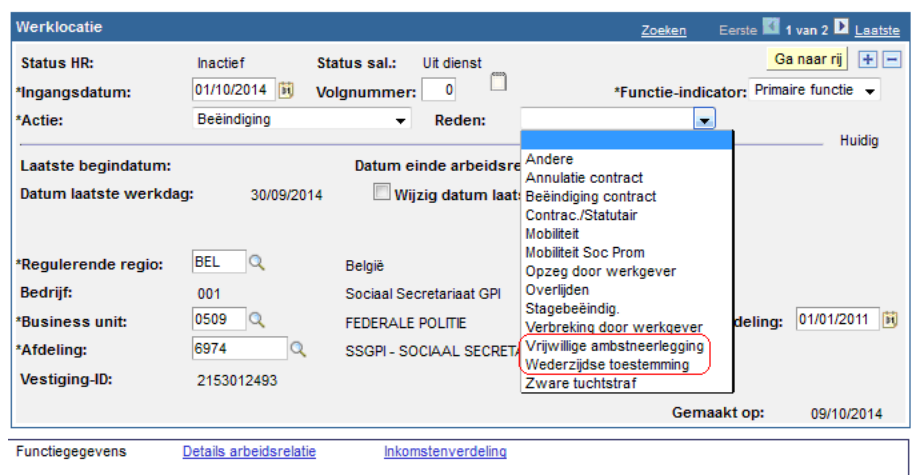

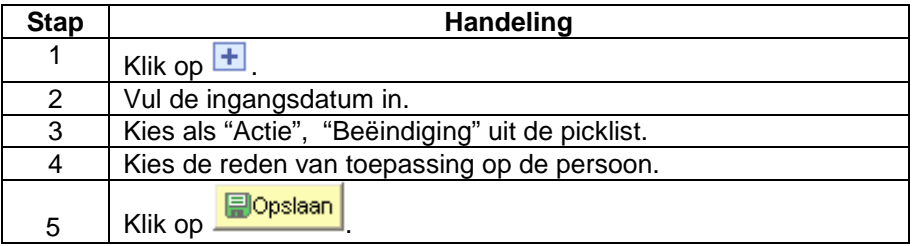

**Valideren / goedkeuren**  Ga naar werkinstructie 801 'valideren-goedkeuren'

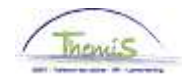

## **Beëindiging met reden "Zware tuchtstraf"**

**Wanneer gebruiken**  Een personeelslid heeft zijn/haar ontslag gekregen na een tuchtprocedure.

### **Hoe encoderen**

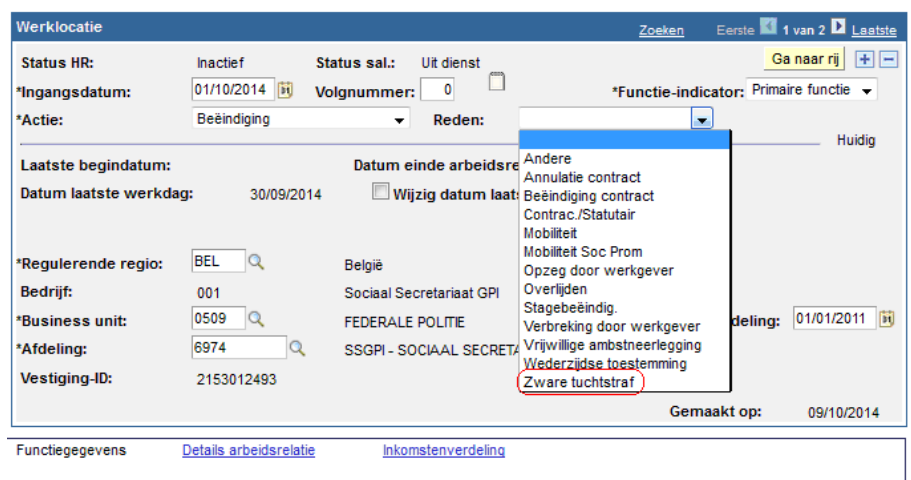

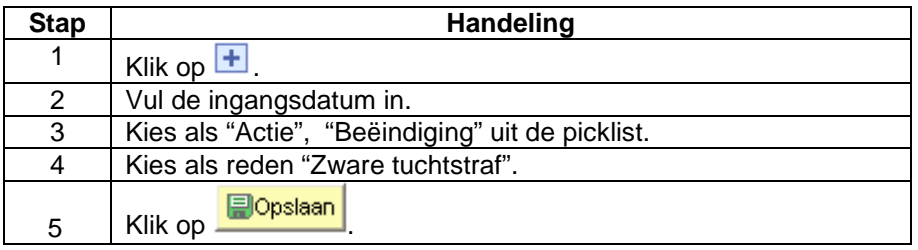

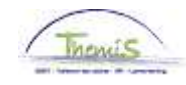

## **Beëindiging met reden "Zware tuchtstraf",** Vervolg

**Extra encodage ontslag statutair personeelslid** 

Stelt L4 in staat de werkgeversbijdrage voor de werkloosheid en de ZIV te laten berekenen.

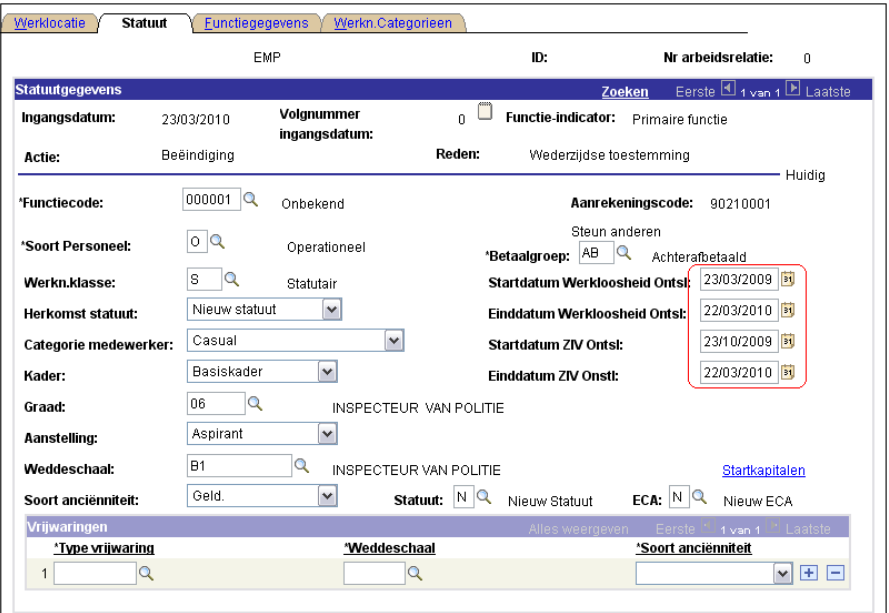

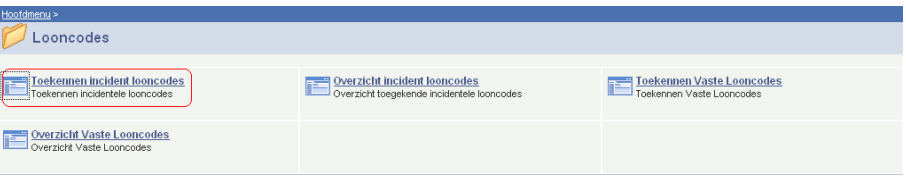

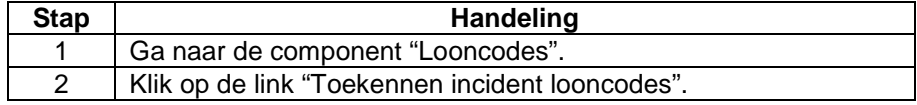

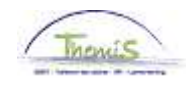

# **Beëindiging met reden "Zware tuchtstraf",** Vervolg

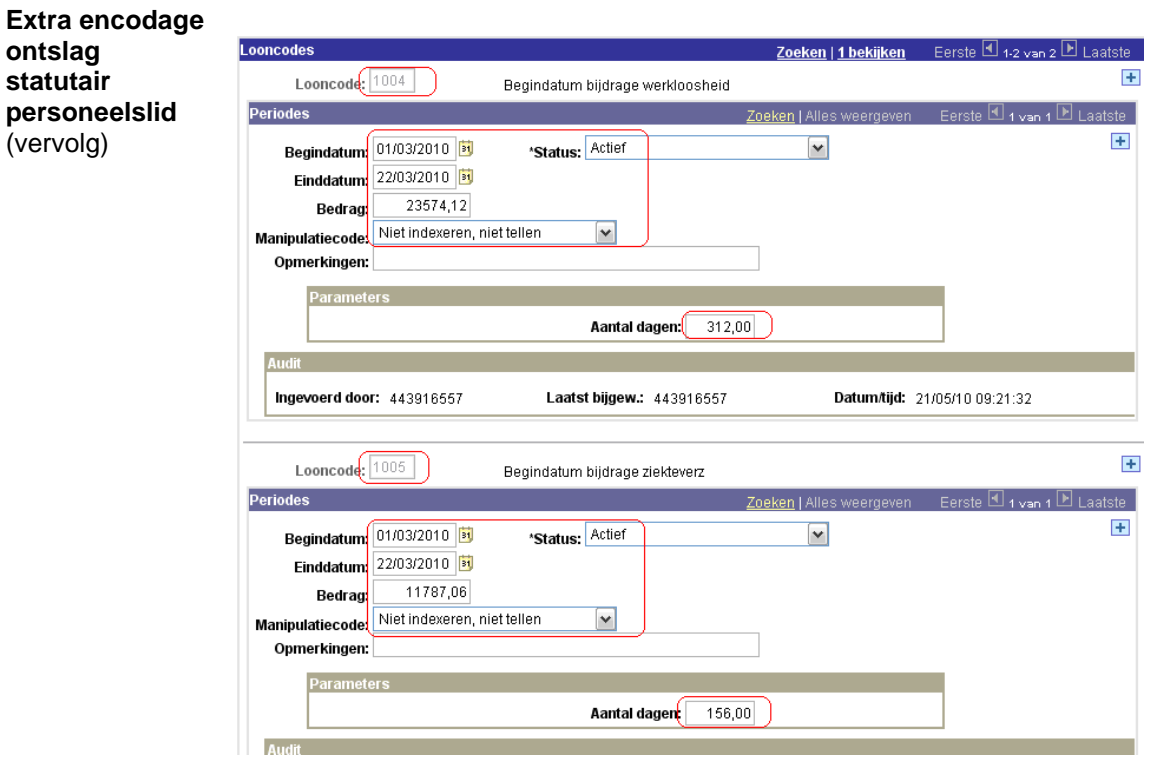

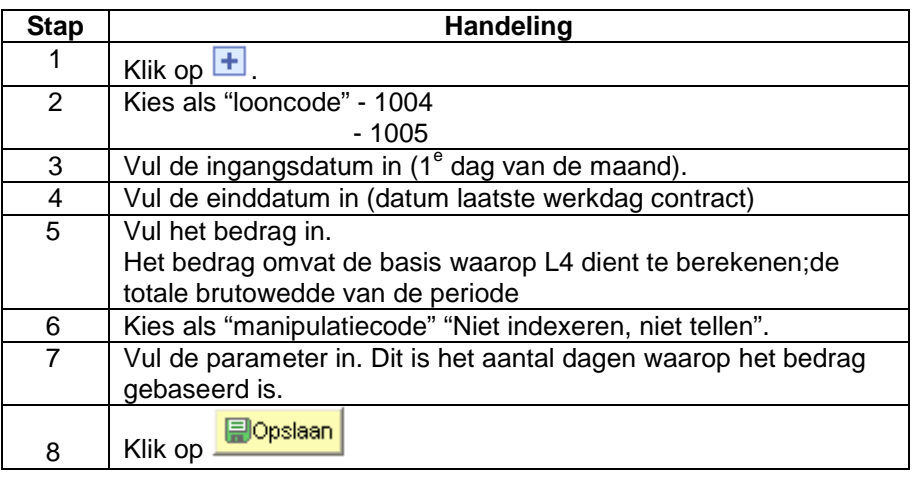

**Valideren / goedkeuren**  Ga naar werkinstructie 801 'valideren-goedkeuren'

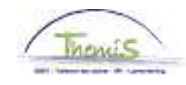

## **Beëindigen met reden "Pensionering"**

**Wanneer te gebruiken?**  Bij pensionering.

- Er zijn drie verschillende redenen om met pensioen te gaan;
- Een pensioen waarbij mijn de pensioengerechtigde leeftijd heeft gehaald;
- Een pensionering omdat men lichamelijk ongeschikt werd verklaard;
- Een vervroegd pensioen.

**Hoe encoderen?** 

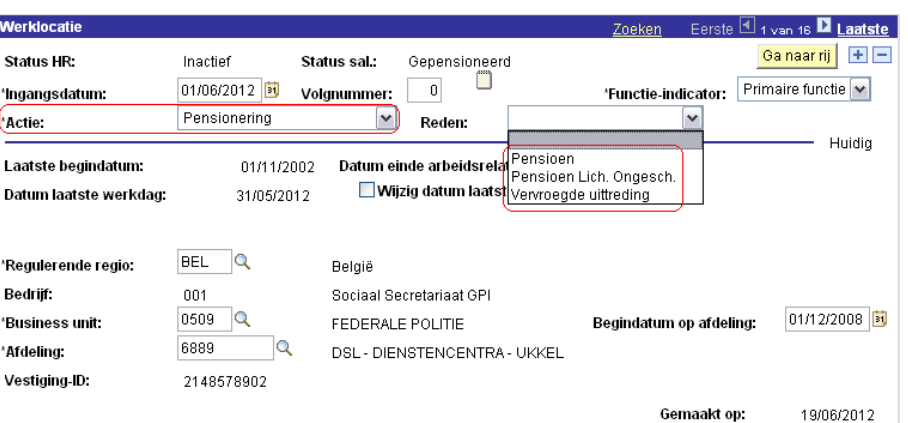

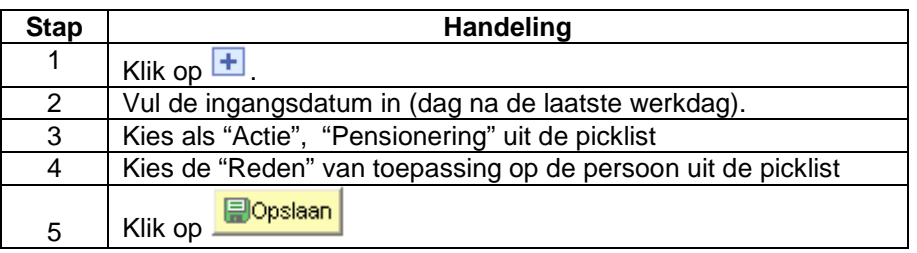

**Valideren / goedkeuren**  Ga naar werkinstructie 801 'valideren-goedkeuren'.